# $\frac{d\ln\ln}{d\log\log n}$

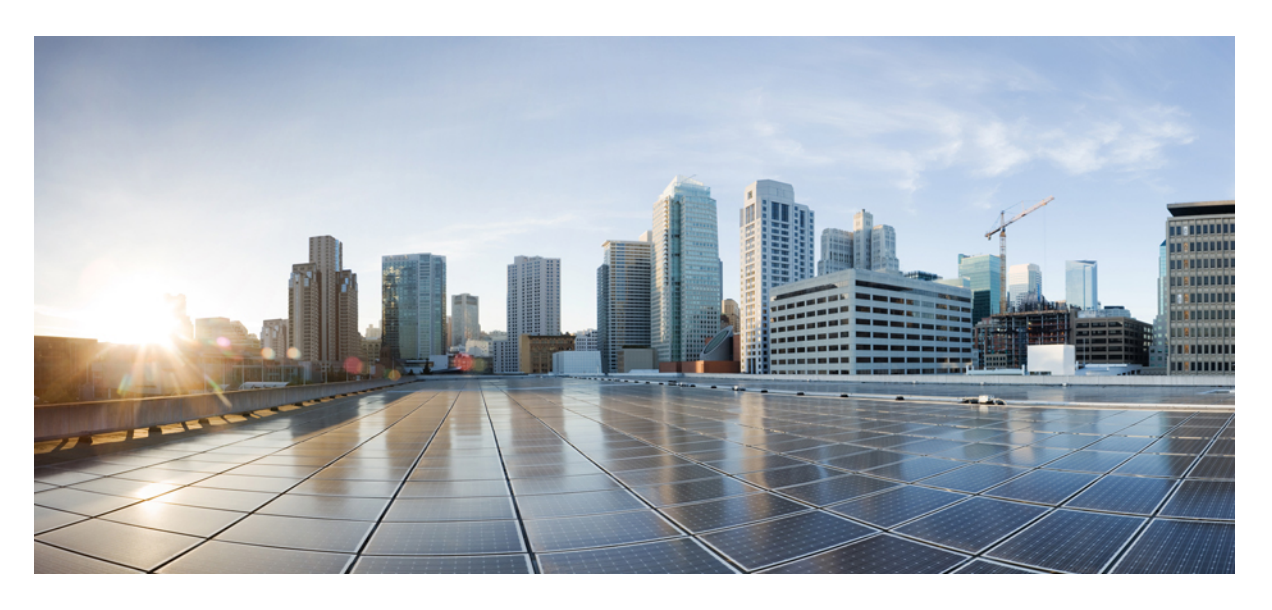

### **Cisco Jabber 14.0** 릴리즈 노트

초판**:** 2021년 3월 25일

### **Americas Headquarters**

Cisco Systems, Inc. 170 West Tasman Drive San Jose, CA 95134-1706 USA http://www.cisco.com Tel: 408 526-4000 800 553-NETS (6387) Fax: 408 527-0883

© 2021 Cisco Systems, Inc. 모든 권리 보유.

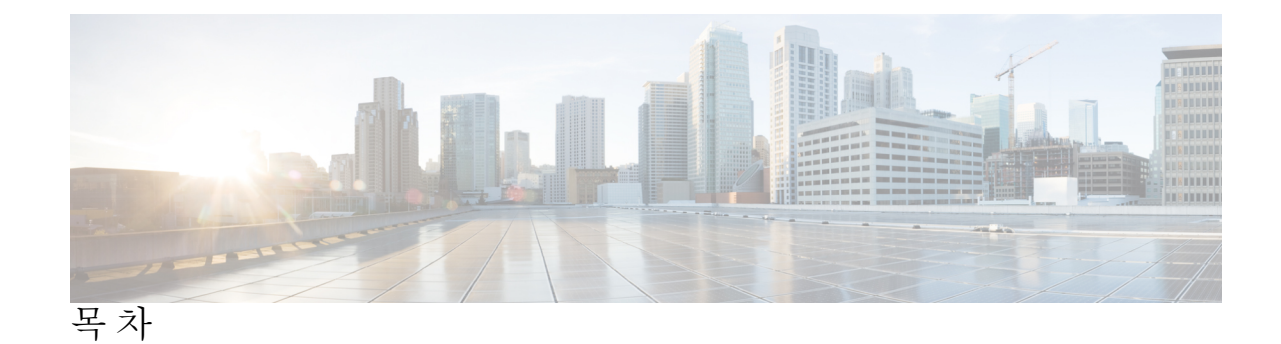

장 **1** [릴리스](#page-4-0) **14.0**의 새로운 기능 **1** Cisco Webex [도움말](#page-4-1) 센터의 Jabber 최종 사용자 콘텐츠 **1** 새 기능 및 [업데이트된](#page-4-2) 기능 **1** [빌드](#page-7-0) 번호 **4** 장 **2** [제한](#page-8-0) 사항 **5** [Windows](#page-8-1)용 Cisco Jabber **5** 모든 [배포에](#page-8-2) 대한 제한 사항 **5** 온-[프레미스](#page-15-0) 배포에 대한 제한 사항 **12** [클라우드](#page-16-0) 배포에 대한 제한 사항 **13** Mac용 Cisco [Jabber](#page-16-1) **13** 모든 [배포에](#page-17-0) 대한 제한 사항 **14** 온-[프레미스](#page-19-0) 배포에 대한 제한 사항 **16** [Android](#page-20-0)용 Cisco Jabber **17** 모든 [배포에](#page-20-1) 대한 제한 사항 **17** [클라우드](#page-23-0) 배포에 대한 제한 사항 **20** [iPhone](#page-23-1) 및 iPad용 Cisco Jabber **20** 모든 [배포에](#page-23-2) 대한 제한 사항 **20** [클라우드](#page-29-0) 배포에 대한 제한 사항 **26** 장 **3** [주의사항](#page-30-0) **27**

> 버그 [심각도](#page-30-1) 수준 **27** [버그](#page-31-0) 검색 **28** [Windows](#page-31-1)용 Cisco Jabber **28**

Mac용 Cisco [Jabber](#page-33-0) **30** [Android](#page-33-1)용 Cisco Jabber **30** [iPhone](#page-33-2) 및 iPad용 Cisco Jabber **30**  $\blacksquare$ 

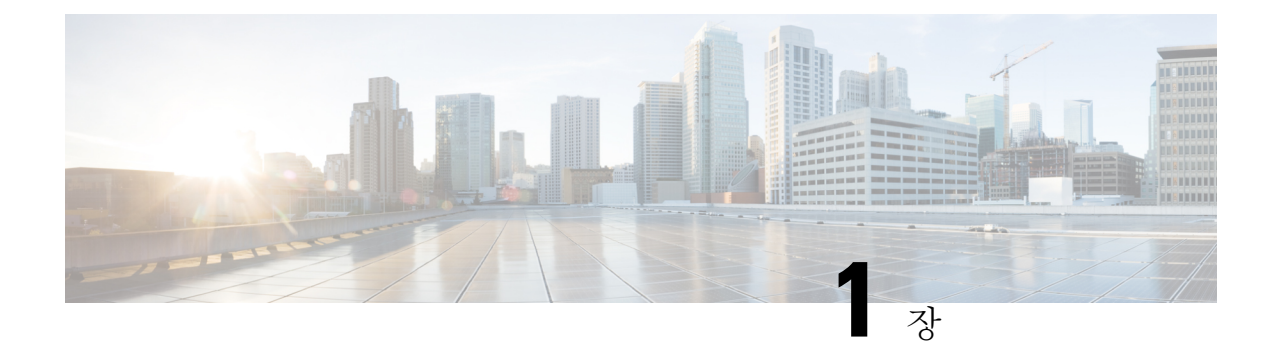

# <span id="page-4-0"></span>릴리스 **14.0**의 새로운 기능

- Cisco [Webex](#page-4-1) 도움말 센터의 Jabber 최종 사용자 콘텐츠, 1 페이지
- 새 기능 및 [업데이트된](#page-4-2) 기능, 1 페이지
- 빌드 번호, 4 [페이지](#page-7-0)

# <span id="page-4-1"></span>**Cisco Webex** 도움말 센터의 **Jabber** 최종 사용자 콘텐츠

<https://help.webex.com/ld-n1uv5wq-CiscoJabber/Jabber>에서 Jabber 클라이언트에 대한 정보를 찾을 수 있습니다. 도움말 센터에는 Jabber 기능 사용에 대한 문서가 포함되어 있습니다. 도움말 센터를 통해 개별 문서에 대한 피드백을 제공하거나 새 문서를 요청할 수 있습니다.

도움말 센터 검색에는 제품, 릴리스, 활동, 운영 체제 및 기타 범주별로 결과를 좁힐 수 있는 일련의 필터가 포함되어 있습니다.

# <span id="page-4-2"></span>새 기능 및 업데이트된 기능

**MRA(**모바일 및 원격 액세스**)**의 자동 업그레이드 지원

**14.0**의 릴리스

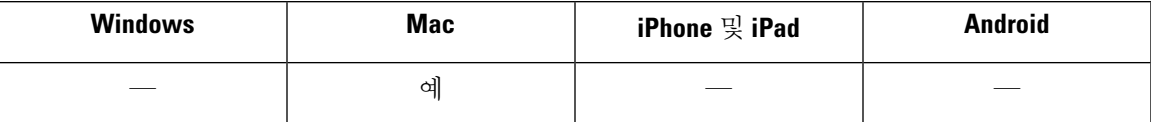

이제 Mac용 Jabber는 MRA의 자동 업그레이드를 지원합니다.

**CMS:** 로비 제어

**14.0**의 릴리스

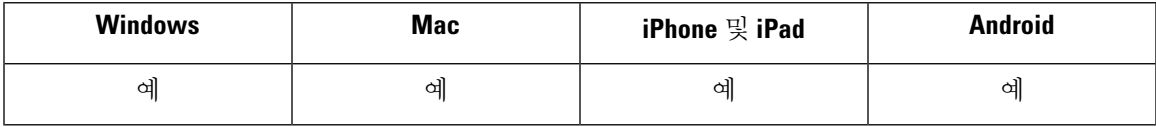

잠긴 CMS 전화회의 통화 사용자는 로비에서 참가자를 선택하여 미팅에 참가하도록 할 수 있습니다. 미팅을 잠금 해제할 필요는 없습니다.

#### 첫 번째 경험 비활성화

**14.0**의 릴리스

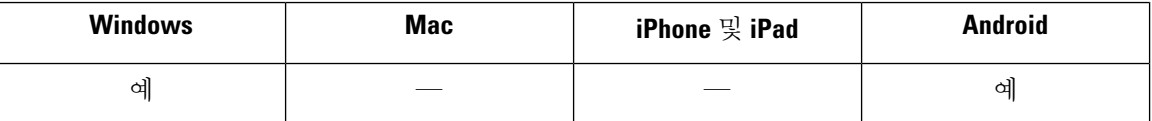

재설정하거나 캐시를 지운 후에 첫 번째 경험 대화 상자를 비활성화할 수 있습니다. 자세한 내용은 *Cisco Jabber 14.0*용 매개 변수 참조 설명서[\(https://www.cisco.com/c/en/us/support/unified-communications/](https://www.cisco.com/c/en/us/support/unified-communications/jabber-windows/products-installation-guides-list.html) [jabber-windows/products-installation-guides-list.html\)](https://www.cisco.com/c/en/us/support/unified-communications/jabber-windows/products-installation-guides-list.html)에서 *EnableFTE* 매개 변수를 참조하십시오.

**iOS** 다크 모드

**14.0**의 릴리스

이제 iOS 및 iPad 사용자가 다크 모드를 포함하여 Jabber 테마를 설정할 수 있습니다.

#### **macOS Big Sur**

**14.0**의 릴리스

Jabber는 이제 macOS Big Sur를 지원합니다.

#### 모바일 및 **Remote Access(MRA)** 페일오버

**14.0**의 릴리스

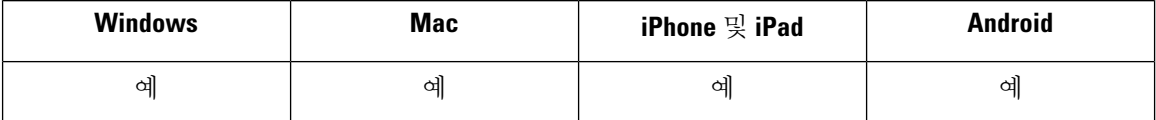

Jabber는 이제 전화 서비스 연결을 유지하기 위해 Expressway-E, Expressway-C 및 Cisco Unified Communication Manager(Cisco Unified CM) 노드 페일오버를 지원합니다.

#### 외출 중

**14.0**의 릴리스

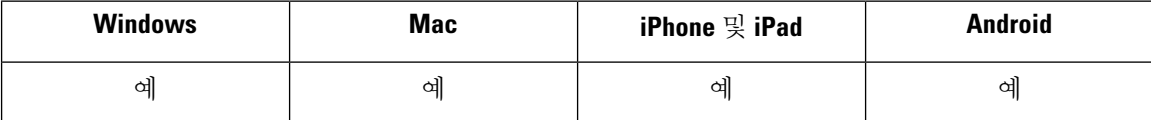

교환 계정이 자동 응답(부재 중)으로 설정되면 계정 프로필 상태가 부재 중으로 표시됩니다. 이 기능 을 사용하려면 Cisco Unified Communications Manager IM & Presence Service, 릴리스 14.0이 필요합니 다.

로컬 장치에 자세한 로그 저장

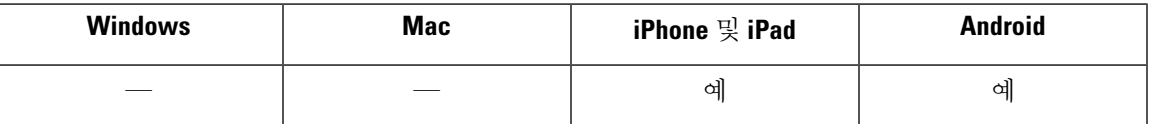

자세한 로그를 활성화하고, 로그 수를 정의하고, 로그를 지우고, 보고 옵션을 제어할 수 있습니다.

상세 로그 모드를 활성화하려면 UserEnabledDetailedLogging 매개 변수를 true로 설정합니다. 기본값 은 false입니다.

Jabber 모바일에서 사용자에게 표시되는 옵션을 제어하기 위한 매개 변수에는 두 가지가 있습니다.

- EnablesSendLogsViaEmail "이메일로 보내기" 버튼을 숨기려면 false로 설정합니다. 기본값은 true입니다.
- SaveLogToLocal "로그로 저장" 버튼을 숨기려면 false로 설정합니다. 기본값은 true입니다.

MaxNumberOfFilesMobile 매개 변수를 사용하여 로그 파일 수를 늘립니다. 최대값은 20이고 기본값 은 5입니다.

사용자는 새로운 로그 지우기 옵션을 사용하여 로컬 장치에 저장된 로그를 지웁니다.

제로 중단 시간

**14.0**의 릴리스

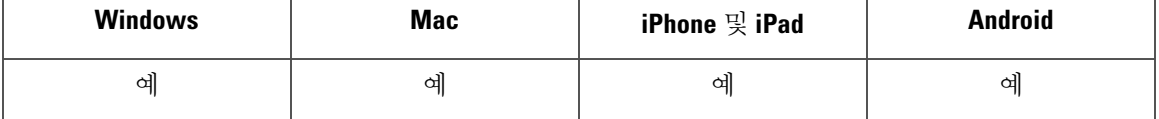

Jabber는 이제 기본 노드에 대한 활성 연결을 지원하고 백업 노드에 비활성 연결을 한 개 지원합니다. 페일오버 또는 업그레이드가 발생하면 사용자에게 중단이 발생하지 않습니다.

자세한 내용은 다음을 참조하십시오.

- *Cisco Jabber 14.0*용 매개 변수 참조 설명서([https://www.cisco.com/c/en/us/support/](https://www.cisco.com/c/en/us/support/unified-communications/jabber-windows/products-installation-guides-list.html) [unified-communications/jabber-windows/products-installation-guides-list.html](https://www.cisco.com/c/en/us/support/unified-communications/jabber-windows/products-installation-guides-list.html))의*EnableDualConnections* 및 *Inactive\_Connection\_Activation\_Timer* 매개 변수.
- 이 기능을 사용하려면 고가용성이 활성화된 Cisco Unified Communications Manager IM & Presence Service, 릴리스 14.0이 필요합니다. [https://www.cisco.com/c/en/us/support/unified-communications/](https://www.cisco.com/c/en/us/support/unified-communications/unified-presence/series.html) [unified-presence/series.html](https://www.cisco.com/c/en/us/support/unified-communications/unified-presence/series.html)를 참조하십시오.

### <span id="page-7-0"></span>빌드 번호

#### **Jabber for Windows**

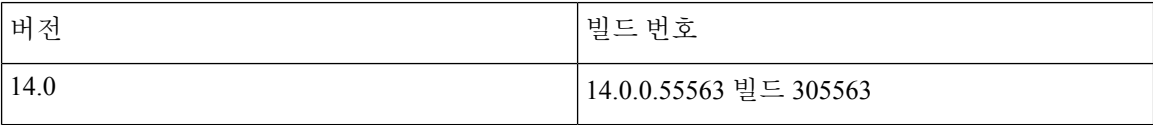

#### **Mac**용 **Jabber**

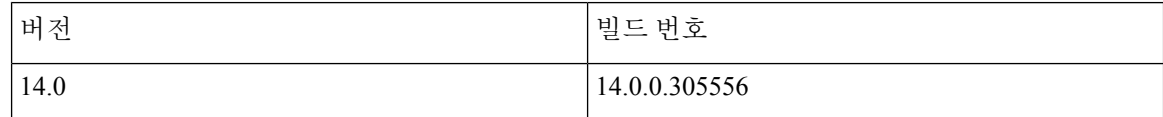

#### **DownloadURL**

자동 업데이트를 위한 XML 파일의 DownloadURL 파일 요소는 다음과 같습니다.

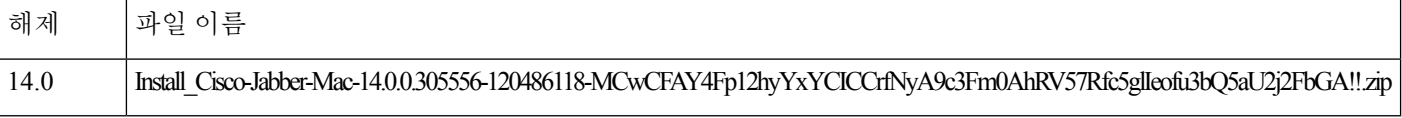

DownloadURL 파일 요소는 Mac용 Cisco Jabber 설치 파일을 나타냅니다. 이 DownloadURL 파일 요소 이름과 일치하도록 업데이트 서버의 설치 파일 이름을 변경해야 합니다.

사용자가 수동으로 클라이언트를 설치하는 경우 수동 설치 파일을 다운로드 할 수도 있습니다.

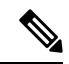

DSA서명이성공하려면특수문자를이스케이프하도록웹서버를구성하십시오.예를들어, Microsoft IIS에서 옵션은 이중 공백 허용입니다. 참고

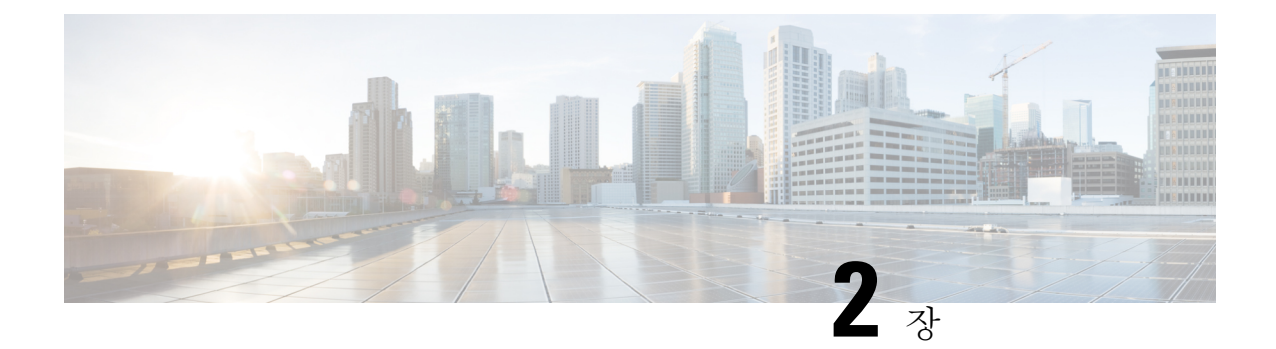

# <span id="page-8-0"></span>제한 사항

- [Windows](#page-8-1)용 Cisco Jabber, 5 페이지
- Mac용 Cisco [Jabber,](#page-16-1) 13 페이지
- [Android](#page-20-0)용 Cisco Jabber, 17 페이지
- iPhone 및 iPad용 Cisco [Jabber,](#page-23-1) 20 페이지

# <span id="page-8-2"></span><span id="page-8-1"></span>**Windows**용 **Cisco Jabber**

이는 Windows용 Jabber 클라이언트에 적용되는 제한 사항입니다.

### 모든 배포에 대한 제한 사항

이러한 제한 사항은 모든 Windows용 Jabber 배포에 적용됩니다.

스크립트를 통한 붙여넣기 작업 허용

Jabber 버전 11.8.5 이상에서 **Windows** 구성 요소 > **Internet Explorer** > 인터넷 제어판 > 보안 페이지 > 인터넷 영역에서 Internet Explorer에 대해 스크립트를 통한 붙여넣기 작업 허용 정책을 사용하도록 설 정한 경우 복사/붙여넣기 문제가 발생할 수 있습니다.

프록시 설정 자동 검색**(WPAD)**

Cisco Jabber는 WPAD(웹 프록시 자동 검색) 프록시 검색을 지원하지 않습니다. Cisco Jabber의 프록시 설정을 구성하는 방법에 대한 자세한 내용은 *Cisco Jabber*의 온*-*프레미스 배포 설명서의 프록시 설정 구성을 참조하십시오.

**Cisco** 헤드셋 **56x**의 블루투스 연결이 지원되지 않음

Cisco Jabber는 모델 56x Cisco 헤드셋의 블루투스의 사용을 지원하지 않습니다. 지원하지 않는 헤드 셋은 USB-C to USB 커넥터 케이블과 사용할 수 있습니다.

#### 통화 호전환

통화를 제3자에게 전환하는 경우 제3자는 전환을 끝내기 전에 통화에 응답해야 합니다. 현재는 통화 가 연결되기를 기다리는 동안(비공개 전환이라고도 함) 제3자에게 전화를 걸고 첫 번째 상대방과 연 결할 수 없습니다.

릴리스 12.7(1) 이전에는 Cisco Jabber가 전달 중인 통화가 보류 중임을 통합 커뮤니케이션 관리자에 게 올바르게 전달하지 않습니다. 이 동작은 Cisco Finesse에서 Jabber를 사용하는 경우 잘못된 보고를 생성합니다.

이미지를 복사할 수 없음

Jabber에서 대화의 이미지를 마우스 오른쪽 단추로 클릭하고 복사를 선택할 수 없습니다. 대신에, 이 미지를 강조 표시한 다음 마우스 오른쪽 단추로 클릭하여 복사합니다.

채팅 회신 및 음성 메일 프로필 없음

사용자에게 음성 메일 프로필이 구성되어 있지 않은 경우 채팅 회신 기능이 작동하지 않습니다. 사용 자가 수신 통화에서 채팅 회신을 선택하는 경우 전화가 계속 울리고 채팅 회신 및 응답 옵션이 회색 으로 표시됩니다. CSCva75667는 이 제한 사항을 문서화합니다.

**MRA**로 전환하는 동안 채팅 동작

Jabber 클라이언트가 온-프레미스 네트워크 연결에서 MRA 네트워크 연결로 또는 그 반대로 전환되 는 동안 전송되는 Jabber에서 채팅 메시지가 손실됩니다. 이 전환 기간 중에 채팅 메시지를 보내려고 하면 사용자에게 오류 메시지가 표시됩니다.

#### **Cisco AnyConnect Secure Mobility Client**

Windows용 Cisco Jabber는 Cisco AnyConnect Secure Mobility Client 버전 4.0 이상을 지원합니다. CSCva14721는 이 제한 사항을 문서화합니다.

#### **Cisco IP Communicator**

사용자가 통화에 유선 전화를 사용하도록 선택하는 경우 Jabber에서 Cisco IP Communicator를 제어된 장치로 지원하지 않습니다.

#### **Cisco Unity Connection** 발송 메시지

Cisco Unity Connection에서 발송 메시지는 한 명의 사용자만 해당 메시지에 응답하는 방식으로 메시 지가 구성된 배포 목록으로 전송됩니다. 사용자는 발송 메시지를 수락, 거부 또는 연기할 수 있습니 다. Windows용 Cisco Jabber는 Cisco Unity Connection 발송 메시지를 지원하지 않습니다. CSCva31908 는 이 제한 사항을 문서화합니다.

엔터프라이즈 그룹에 대한 연결 해결

Jabber는 엔터프라이즈 그룹의 연락처를 한 번에 전체가 아니라 개별적으로 확인합니다. 그 결과, 사 용자의 연락처 목록에 엔터프라이즈 그룹을 추가하거나 로컬 캐시를 지우면 마우스를 올리거나 상 호 작용하기 전까지는 각 사용자에 대한 사용자 이름 및 도메인만 볼 수 있습니다.

#### 연락처 그룹에 전자 메일 발송

연락처 그룹에 전자 메일을 보낼 때 받는 사람 필드에는 최대 2083자가 허용됩니다. 긴 전자 메일 주 소 또는 여러 수신자가 있는 경우 모든 연락처가 전자 메일에 추가되지 않을 수 있습니다. 2083자 제 한에 대한 자세한 내용은 <https://support.microsoft.com/en-ie/kb/208427>의 내용을 참조하십시오.

#### 내선 이동

Jabber는 Cisco EMCC( Extension Mobility Cross Cluster)기능을 지원하지 않습니다.

#### **Extension Mobility** 기능을 사용하는 장치 이름

Extension Mobility가 활성화된 경우 Jabber의 제어된 장치 메뉴에 전화기 유형 및 사용자 이름이 표시 되는 대신 전화기 유형만 표시됩니다.

#### 방해사절**(DND)**

Jabber가 사무실 전화기를 제어하고 있고 DND(방해사절)가 사무실 전화기에 설정된 경우 Jabber 클 라이언트의 프레즌스 상태는 변경되지 않습니다.

이 동작은 Jabber 클라이언트가 정상적으로 작동하고 있음을 나타냅니다. 사용자는 아무런 조치를 취 하지 않아도 됩니다.

#### **HTML** 삭제 코드

Jabber HTML 삭제 코드가 피싱 공격에 잠재적으로 남용되어 XMPP 메시지 페이로드에서 '마스크된' 링크를 허용하지 않도록 수정되었습니다. 이러한 링크는 보안상의 이유로 더 이상 허용되지 않습니 다.

Jabber 관리자는 이 기능 향상의 영향을 받을 수 있는 잠재 사용자를 교육시키는 것이 좋습니다.

#### **IBM Notes** 연락처 검색

IBM Notes 연락처를 검색할 때 검색 문자열의 첫 번째 문자로 "또는 \를 입력하면 올바른 연락처를 찾 을 수 없습니다.

#### **Jabber** 구성 변경 감지 루프 시나리오

UC 서비스와 전화기 페이지/일반 전화기 프로파일의 그룹 구성 파일에서 Jabber 구성 프로파일 (jabber-config.xml)을 할당한 다음 빠른 로그인이 활성화된 상태에서 UC 서비스에서 Jabber 구성 프로 파일을 제거하면 Jabber "구성 변경 감지" 루프가 발생할 수 있습니다. 이 시나리오에서는 UC 서비스 에서 구성 프로파일을 제거하면 구성 변경 감지 루프가 트리거됩니다.

해결 방법: 빠른 로그인을 비활성화하십시오. *Cisco Jabber*용 계획 설명서를 참조하십시오.

#### **Jabber to Jabber call** 및 **Symantec** 호스트 **ID(HID)**

Jabber간 통화는 Symantec HIDS에서 오류를 유발할 수 있습니다.

Symantec HIDS에는 200초 이내에 같은 인터넷 기반 서버에서 5개의 연결 요청을 받는 경우 인터넷 기반 서버의 연결을 비활성화하는 규칙이 있습니다. 예를 들어, 200초 이내에 3건의 Jabber간 통화가 발생하면 Symantec HIDS가 실행됩니다. 이 경우 진행 중인 Jabber 간 통화는 끊어지고 Jabber 간 통화 가 600초 동안 비활성화됩니다.

이 시나리오를 방지하려면 Symantec 예외 목록에 Cisco Jabber를 추가해야 합니다. 이 문제는 CSCuw32007에 설명되어 있습니다.

미팅 번호로 미팅 참가

Cisco Webex Meeting Server를 사용하는 배포에서는 Webex에서 참가할 때 미팅 번호를 사용할 수 없 습니다. 대신 미팅 URL을 사용하십시오.

#### **Jabber**에서 **Webex Meetings** 참가

Jabber에서 Webex Meetings에 참가하는 경우에는 Webex 사이트 면책 조항이 나타나지 않습니다. 이 제한 사항은 미팅 미리 알림 팝업에서 참가하거나 Jabber에서 **Webex**에 참가를 선택하여 적용합니다.

#### **Unified Communications Manager 12.5(1) SU2**를 통한 **LDAP** 자격 증명 전달

Unified Communications Manager 릴리스 12.5(1) SU2에서 Unified CM은 서비스 프로파일에서 암호화 된 LDAP 자격 증명을 안전하게 전달하기 위한 지원을 추가했습니다. 이 업데이트는 암호가 항상 암 호화된 형식으로 저장되고 전송되도록 하여 디렉터리에 대한 액세스를 보호합니다. 이 변경 사항에 는 디렉터리 액세스 인증, 클라이언트 구성 파일 다운로드, BAT 가져오기/내보내기 및 업그레이드 중 암호화가 포함됩니다.

이 Unified CM 릴리스 이상이 포함된 Jabber 12.8에서는 최종 사용자 인증 후 사용자 프로파일의 일부 로 LDAP 자격 증명을 다운로드하여 이 기능을 활용할 수 있습니다.

이 Unified CM 릴리스 이상이 설치된 Jabber 12.7 및 이전 버전에서는 이 자격 증명을 전과 마찬가지 로 서비스 프로파일에서 사용할 수 없습니다. 사용할 경우 암호화된 암호를 Active Directory에 전달 하여 연결 실패가 발생합니다. 업그레이드된 Unified CM을 사용하는 이러한 Jabber 릴리스의 경우 jabber-config.xml 파일을 통해 LDAP 자격 증명을 제공합니다.

자세한 내용은 *Cisco Unified Communications Manager* 및 *IM and Presence Service,* 릴리스 *12.5(1) SU2* 의 릴리스 노트및 *Cisco Jabber* 계획 설명서의 LDAP 서비스 계정에 대한 섹션을 참조하십시오.

**CMS** 미팅의 참가자를 **450**명으로 제한

단일 CMS 미팅에 최대 450명의 사용자가 참가할 수 있습니다.

위치 기능 및 다중 도메인 지원

다음 배포 시나리오를 참조하십시오.

Cisco Unified Communications Manager IM and Presence Service 노드를 배포할 때 단일 도메인 지원을 사용하여 모든 사용자를 가져 왔습니다. 나중에 주소 체계를 디렉터리 URI(다중 도메인 지원)로 변경 했습니다.

새로 추가된 도메인 사용자의 경우 위치 기능이 작동하지 않습니다. 초기 도메인의 사용자는 영향을 받지 않습니다. CSCva63734는 이 제한 사항을 문서화합니다.

**Logitech** 키보드 디스플레이 변경

Logitech UC 키보드 K725-C용 내장 디스플레이는 수신 통화에 발신자 또는 장치 정보를 표시하지 않 습니다. 대신 Cisco 로고가 표시됩니다.

미팅 미리 알림

Cisco Jabber는 Cisco Webex 회의에 대해서만 팝업 미리 알림을 표시합니다. Cisco Webex 회의가 아닐 경우 미리 알림은 표시되지 않습니다.

Webex 회의의 URL이 변경되는 경우(예: URL 필터 소프트웨어로 인한 변경), 회의 미리 알림 또는 회 의 탭에서 회의에 참여하려는 시도가 실패합니다. 이 문제는 CSCux03658에 설명되어 있습니다.

**Microsoft Outlook** 로컬 연락처 및 프레즌스

연락처가 전자 메일 주소 유형 SMTP로 로컬(사용자 지정) 연락처에 추가될 때 연락처가 Microsoft Outlook 2010 및 2013의 연락처에 수동으로 추가되면 사용자의 프레즌스를 알 수 없습니다. 이 문제 를 해결하려면 연락처를 삭제하고 수동으로 다시 추가한 후 전자 메일 주소 유형이 Exchange(EX)인 지 확인하십시오. CSCva57172는 이 제한 사항을 문서화합니다.

#### **Microsoft Outlook OST** 파일

간헐적으로 Windows용 Cisco Jabber는 Microsoft Outlook OST 파일에 액세스할 수 없습니다. 이 문제 를 해결하려면 Jabber를 다시 시작하고 Outlook을 다시 시작하십시오.

복수 회선

한 회선에 걸려오는 전화가 있으면 Cisco Jabber는 다른 회선에서 전화를 걸 수 없습니다. 한 회선이 울리는 동안에는 녹색 통화 단추가 흐리게 표시되고 사용할 수 없습니다. 사용자는 벨소리 울림이 중 단될 때까지 기다리거나 수신 통화를 거부할 수 있습니다.

#### **Microsoft Lync**를 통한 전화 모드 배포

Windows용 Cisco Jabber를 Microsoft Lync와 동일한 컴퓨터에 전화 모드로 배포하려면 Click-to-x 기능 을 비활성화하십시오. CLICK2X 설치 프로그램 스위치에 대한 자세한 내용은 배포 설명서의 반 설치 인수 섹션을 참조하십시오.

#### **Plantronics** 액세서리 및 소프트웨어

Cisco Jabber call 관리용 Plantronics 액세서리를 사용하고 Plantronics Hub를 설치한 경우 버전 3.5 이상 이 설치되어 있는지 확인하십시오. Plantronics 웹 사이트에서 Plantronics Hub 3.5를 다운로드하십시 오.

#### **Sharepoint 2016**의 프레즌스 표시기

Jabber에서 로그아웃한 후 Jabber에 다시 로그인하면 상태 표시기 버블이 회색으로 표시되고 새로 고 쳐지지 않습니다.

웹 페이지를 새로 고치면 이 문제를 해결할 수 있습니다. 이렇게 하면 정확한 현재 프레즌스 정보가 표시됩니다.

#### 실시간 전송 제어 프로토콜**(RTCP)**

비활성화해도 Jabber는 RTCP 패킷을 전송합니다. RTCP는 Jabber 전화 통신 서비스의 필수 구성 요소 입니다.

#### 모바일 및 **Remote Access**를 통해 원격 데스크톱 제어

모바일 및 Remote Access를 통해 원격 데스크톱 제어는 지원되지 않습니다. 이 제한 사항은 CSCuz19139 에 문서화되어 있습니다.

전화 회의 통화 동안 참가자 제거

비 VDI 구축에서 사용자는 소프트폰(CSF) 장치를 사용하여 전화를 걸 때 다자간 통화의 참가자만 제 거할 수 있습니다. 사용자는 데스크폰 제어 모드 또는 확장 및 연결을 사용하여 전화 회의에서 참가 자를 제거할 수 없습니다.

#### **SAML Single Sign-On** 제한 사항

Cisco Unified Communications Manager 서버에서 SAML SSO를 구성할 때 IP 주소 대신 FQDN(정규화 된 도메인 이름)을 사용하여 서버 이름을 정의합니다. IP 주소를 사용하는 경우 클라이언트는 인증서 가유효하지않다는경고메시지를표시합니다.FQDN을사용해야하는이유는내장된Internet Explorer 브라우저가 제목 대체 이름(SAN) 인증서의 IP 주소를 확인할 수 없기 때문입니다.

같은 이유로 Cisco Unity Connection 서버에서 SAML SSO를 구성할 때 IP 주소 대신 Cisco Unified Communications Manager 서비스 프로파일의 FQDN(정규화된 도메인 이름)을 사용하여 서버 이름을 정의합니다. IP 주소를 사용하는 경우 클라이언트는 인증서가 유효하지 않다는 경고 메시지를 표시 합니다.

전화 전용 모드에서 회의 예약 단추가 비활성화 됨

Outlook이 설치되고 MacCalendarIntegrationType 매개 변수가 Outlook으로 설정되면 회의 예약 단추가 표시됩니다. 그러나 전화 전용 모드에서는 단추가 표시되지 않습니다.

단일 전화번호 연결

8.10 이전 버전인 VCS(Cisco TelePresence Video CommunicationServer Control)의 경우 모바일 및 Remote Access를 통해 Cisco Jabber를 사용하는 사용자에 대한 단일 전화번호 연결을 활성화하도록 편집 가 능한 인바운드 규칙을 구성하십시오. 자세한 내용은 *Cisco Jabber 12.0* 기능 구성 설명서에서 단일 전 화번호 연결 활성화 섹션의 제한 사항을 참조하십시오.

#### 인증서의 공백 문자

다음 규칙이 공백 문자 및 인증서에 적용됩니다.

- 온-프레미스 배포에서 사용자 이름은 공백을 포함할 수 있습니다.
- 온-프레미스 배포에서 사용자 이름의 첫 번째 문자와 마지막 문자는 공백이 아니어야 합니다. 이 규칙은 디렉터리리 소스에서 동기화된 사용자 이름에도 적용됩니다.
- 클라우드 기반 배포에서 사용자 이름은 공백을 포함할 수 없습니다.

• 모든 배포 시나리오에서 암호는 공백을 포함할 수 없습니다.

#### 표준 **CTI** 보안 연결 사용자 그룹

Windows용 Cisco Jabber는 현재 TLS(Transport Layer Security)를 통한 CTI 연결을 지원하지 않습니다. 따라서 Windows용 Cisco Jabber 사용자는 표준 CTI 보안 연결 사용자 그룹에 속한 경우 CSF 장치 사 용에서 사무실 전화기 장치 사용으로 전환할 수 없습니다. 이 제한 사항은 CSCux83786에 문서화되어 있습니다.

**Cisco Jabber** 사용자 **ID/**전자 메일 주소에서 지원되는 문자

Cisco Jabber 사용자 ID/전자 메일 주소에서 다음 문자가 지원됩니다.

- 대문자(A ~ Z) 및 소문자(a ~ Z)
- 숫자(0-9)
- 마침표(.)
- 하이픈(-)
- 밑줄(\_)
- 물결표(~)

#### **TIFF** 이미지가 지원되지 않음

이번 릴리스에서 .tiff 이미지를 아바타로 사용하는 경우 Jabber는 기본 아이콘 이미지를 대신 표시합 니다. 개인 아바타를 사용하려면 사용자가 지원되는 형식(예 : jpg, bmp 또는 png)으로 이미지를 업로 드해야 합니다.

#### **Microsoft Outlook**의 연락처에서 **Click-To-X** 기능 사용

UDS를 디렉터리 소스로 사용하는 경우 Click-To-Call 및 Click-To-IM 같은 Click-To-X 기능만 사용하 여 Microsoft Outlook 사용자가 이미 캐시 파일에 있는 경우 해당 사용자에게 연락할 수 있습니다. 캐 시 파일은 사용자의 Cisco Jabber 연락처 목록에 있는 경우 누군가를 위해 생성되며, 그렇지 않으면 사 용자가 이전에 검색, IM 수행 또는 호출하거나 음성 메시지를 남겨두면 Cisco Jabber 기록이 생성됩니 다.

#### 영상 통화

모든 연결 후에 내 비디오 시작 단추가 즉시 작동하지 않습니다. 통화가 시작된 후 약 6초 후에 내 비 디오 시작 단추를 클릭해야 합니다. 이 문제는 CSCuz06415에 설명되어 있습니다.

#### 로그인 중 음성 자격 증명 팝업

하이브리드 배포에서 Webex 메신저, 통화 관리자 및 통합 연결이 모두 SSO 활성화되고, 음성 메일 자 격 증명이 이전에 클라우드에 저장된 경우, 사용자는 로그인 프로세스 중 음성 메일에 대한 인증서 업데이트 팝업을 볼 수도 있습니다. 이 문제 해결 방법은 클라우드 서버에 음성 메일 서버 주소를 구 성하는 것이 아니라 서비스 프로필 또는 jabber-config.xml파일에만 구성 해야 합니다.

**Cisco 700** 시리즈 헤드셋을 사용 **Windows 10** 충돌

Cisco 700 시리즈 헤드셋을 사용하는 경우 Windows OS 충돌(블루 스크린)이 발생할 수 있습니다. 이 는 Windows 10 버전 1803 및 이전 버전에서 발생합니다. 최신 버전의 Windows 10으로 업데이트하여 문제를 해결하십시오.

### <span id="page-15-0"></span>온**-**프레미스 배포에 대한 제한 사항

이러한 제한 사항은 모든 Windows용 Jabber 온프레미스 배포에 적용됩니다.

페더레이션된 연락처 추가

페더레이션된 연락처를 추가할 때 사용자는 페더레이션된 연락처를 사용자 지정 연락처보다는 회사 연락처(파일 > 새로 만들기 > 연락처)로 추가하는 것이 좋습니다. 페더레이션된 연락처를 사용자 지 정 연락처로 추가하면 간헐적인 프레즌스 문제가 발생할 수 있습니다. 이 문제는 CSCuz59060에 문서 화되어 있습니다.

**Cisco Unified Communications Manager 11.0**의 사용자를 위한 장치 생성 및 구성

Cisco Unified Communications Manager 11.0에서 사용자를 위한 장치를 생성하는 경우 이제 **RSA** 전용, **EC** 전용 또는 **EC** 기본**, RSA** 백업과 같이 키 순서를 지정할 수 있습니다. 그러나 **EC** 전용 옵션은 현 재 Cisco Jabber에서 지원되지 않으며 선택하는 경우 클라이언트가 서버에 연결되지 않습니다.

여러 리소스 로그인

사용자가 동시에 여러 클라이언트 인스턴스에 로그인하면 온-프레미스 배포에서 채팅 기능이 다음 과 같이 작동합니다(공통 배포 시나리오의 다중 리소스 로그인에 대한 자세한 내용).

- 한 클라이언트에서 로그인하면 다른 클라이언트에서 사용자 지정 가용성 상태가 '사용 가능'으 로 변경됩니다.
- 통화 중에 가용성 상태를 '통화 중'에서 다른 상태로 설정하는 경우 후속 통화에 대해 가용성 상 태가 '통화 중'으로 자동 변경되지 않습니다.

전화 프레즌스를 위한 **SIP** 트렁크

릴리스 11.5(3)부터 Cisco Jabber 사용자가 전화 프레즌스를 보도록 하려면 Cisco Unified Communications Manager IM and Presence Service 간에 SIP 트렁크를 구성해야 합니다. 이전 릴리스에서는 전화 프레 즌스에 SIP 트렁크가 필요하지 않았습니다. 이 제한 사항은 CSCuz85578에 문서화되어 있습니다.

포트 경합으로 **Sennheiser** 플러그인 중단

Sennheiser 플러그인을 사용하는 통화 제어는 기본적으로 포트 8001을 사용합니다. 다른 애플리케이 션에서 이 포트를 사용하는 경우 문제가 발생할 수 있습니다.

이 문제를 해결하기 위해, EPOS SDK의 PortNumber 매개 변수를 해당 파일의 다른 포트로 변경할 수 있습니다.

• Windows—%LOCALAPPDATA%\Sennheiser\SDKCore\PDS\config.dat

• Mac—/Library/Application Support/Sennheiser/SenncomSDK/secomSFSDK.dat

참고 이러한 파일에 대한 자세한 내용은 Sennheiser를 참조하십시오.

SDK의 포트를 변경하기 전에 Jabber를 종료합니다. 그런 다음 포트를 변경한 후 Jabber를 다시 시작 합니다.

### <span id="page-16-0"></span>클라우드 배포에 대한 제한 사항

이러한 제한 사항은 Webex Messenger 및 팀 메시징 모드 배포의 Windows용 Jabber에 적용됩니다.

엔터프라이즈 그룹에서 사용자 차단

차단된 사용자가 엔터프라이즈 그룹의 일부로 연락처 목록에 있으면 차단된 사용자의 상태가 표시 되지 않습니다. 예를 들어, 사용자 A는 사용자 B를 차단합니다. 그러나 사용자 A는 엔터프라이즈 그 룹의 일부로 사용자 B의 연락처 목록에 있습니다. 결과적으로 사용자 B는 사용자 A의 가용성 상태를 볼 수 있습니다.

인스턴트 **Webex** 회의 초대 대상자

인스턴트 Webex 회의에 참가하기 전에 인스턴트 Webex 회의 초대 대상자는 Webex 계정을 구축해야 합니다. 예를 들어, 사용자 A는 Webex 계정을 가지고 있으며 Cisco Jabber에서 인스턴트 Webex 회의 를 시작합니다. 그리고 사용자 A가 Webex 계정이 없는 사용자 B를 회의에 초대합니다. 사용자 B가 Cisco Jabber에서 회의 링크를 클릭하면 오류 메시지가 표시되고 사용자는 회의에 참가할 수 없습니 다. 사용자 B는 인스턴트 Webex 회의에 참가하기 전에 Webex 계정을 구축해야 합니다. 이 제한 사항 은 CSCux52068에 문서화되어 있습니다.

**Jabber**간 통화

Jabber간 통화 기능을 사용하는 동안 Internet Explorer 10 이상을 실행하는 것이 좋습니다. 이전 버전 의 Internet Explorer 또는 Internet Explorer의 호환 모드에서 이 기능을 사용하면 Cisco Jabber 클라이언 트 로그인(비 SSO 설정) 또는 Jabber간 통화 기능(SSO 설정)에 문제가 발생할 수 있습니다.

일반 **ID**의 사용자

Common Identity로 마이그레이션한 일부 사용자의 경우 Cisco Jabber에 로그인할 때 알려진 문제가 있습니다. 자격 증명을 입력할 때 잘못된 사용자 이름 또는 암호 오류 메시지가 표시되면 다음 기술 자료 문서 <https://help.webex.com/en-us/yhq7pw/Reset-Forgotten-Password-in-Cisco-Jabber>을/를 참조하 십시오.

### <span id="page-16-1"></span>**Mac**용 **Cisco Jabber**

이는 Mac용 Jabber 클라이언트에 적용되는 제한 사항입니다.

### <span id="page-17-0"></span>모든 배포에 대한 제한 사항

이러한 제한 사항은 모든 Mac용 Jabber 배포에 적용됩니다.

**MRA**로 전환하는 동안 채팅 동작

Jabber 클라이언트가 온-프레미스 네트워크 연결에서 MRA 네트워크 연결로 또는 그 반대로 전환되 는 동안 전송되는 Jabber에서 채팅 메시지가 손실됩니다. 이 전환 기간 중에 채팅 메시지를 보내려고 하면 사용자에게 오류 메시지가 표시됩니다.

**CMS** 미팅의 참가자를 **450**명으로 제한

단일 CMS 미팅에 최대 450명의 사용자가 참가할 수 있습니다.

**MacOS**에 대한 새 인증서 요구 사항 **10.15**

Apple에는 iOS 10.15의 신뢰할 수 있는 인증서에 대한 새로운 요구 사항이 있습니다 (<https://support.apple.com/en-us/HT210176> 참조). Unified Communications Manager, IM & Presence 및 Expressway 서버의 인증서가 이러한 요구 사항을 충족하는지 확인하십시오. 인증서가 이러한 요구 사항을 충족하지 않는 경우에는 각 세션에 대한 인증서를 승인하라는 메시지가 표시됩니다.

**Webex** 사이트 면책조항

Jabber에서 Webex Meetings에 참가하는 경우에는 Webex 사이트 면책 조항이 나타나지 않습니다. 이 제한 사항은 미팅 미리 알림 팝업에서 참가하거나 Jabber에서 **Webex**에 참가를 선택하여 적용합니다.

단일 전화번호 연결

8.10 이전 버전인 VCS(Cisco TelePresence Video CommunicationServer Control)의 경우 모바일 및 Remote Access를 통해 Cisco Jabber를 사용하는 사용자에 대한 단일 전화번호 연결을 활성화하도록 편집 가 능한 인바운드 규칙을 구성하십시오. 자세한 내용은 *Cisco Jabber 12.0* 기능 구성 설명서에서 단일 전 화번호 연결 활성화 섹션의 제한 사항을 참조하십시오.

채팅을 **Outlook**에 저장

Outlook 2016을 사용하면 채팅에 전송된 이미지는 저장되지 않습니다. 그러나, Outlook은 채팅의 모 든 이모티콘을 저장합니다.

업그레이드 후 오디오 장치 설정

사용자가 클라이언트를 업그레이드하면 간헐적으로 선택한 오디오 장치가 재설정됩니다. 이 문제를 해결하려면 오디오**/**비디오 기본 설정 창에서 오디오 장치를 설정하십시오. CSCva48136은 이 제한 사 항을 문서화합니다.

#### **Antivirus**

클라이언트가 바이러스 백신 소프트웨어가 있는 장치에서 Cisco Unity Connection에 연결하면 사용자 가 음성 메일에 연결하는 데 문제가 있을 수 있습니다. 이 문제를 해결하려면 바이러스 백신 소프트 웨어의 예외 목록에 Cisco Unity Connection 서버 정보를 추가하십시오.

#### 일반 **ID**의 사용자

Common Identity로 마이그레이션한 일부 사용자의 경우 Cisco Jabber에 로그인할 때 알려진 문제가 있습니다. 사용자 이름과 암호를 입력할 때 잘못된 사용자 이름 또는 암호 오류 메시지가 표시되면 다음 기술 자료 문서 [https://cisco-support.webex.com/guest/articles/en\\_US/Troubleshooting/WBX000019555/](https://cisco-support.webex.com/guest/articles/en_US/Troubleshooting/WBX000019555/myr=false) [myr=false](https://cisco-support.webex.com/guest/articles/en_US/Troubleshooting/WBX000019555/myr=false)을 참조하십시오.

#### **Cisco Unified Communications Manager 11.0**의 사용자를 위한 장치 생성 및 구성

Cisco Unified Communications Manager 11.0에서 사용자를 위한 장치를 생성하는 경우 이제 키 순서를 지정할 수 있습니다.

- **RSA**만
- **EC**만
- **EC** 기본**, RSA** 백업

그러나, Cisco Jabber는 **EC** 전용 옵션을 지원하지 않습니다. 선택하는 경우 클라이언트가 서버에 연 결되지 않습니다.

#### **CTI** 연결에 대한 인증서 확인

Cisco Jabber가 CTI 연결을 위해 인증서 유효성 검사를 사용합니다. 공개 CA 또는 비공개 CA를 사용 하여 인증서에 서명하는 것이 좋습니다.

자체 서명된 인증서를 사용하여 Cisco Unified Communications Manager에 연결하면 인증서 유효성 검 사 오류가 발생합니다. 이 문제를 해결하려면 다음 중 하나를 수행하십시오.

- 사용자가 첫 번째 인증서 유효성 검사 실패시 유효하지 않은 Cisco Unified Communications Manager 자체 서명 인증서를 수락하고 Cisco Jabber는 이 인증서를 신뢰 저장소에 저장합니다.
- 인증서 배포 관리 애플리케이션을 사용하여 인증서를 배포합니다.

#### **Expressway for Mobile** 및 **Remote Access** 배포

모바일 및 Remote Access용 Expressway의 경우 온라인 인증서 상태 프로토콜(OCSP) 또는 온라인 인 증서 해지 목록(CRL)을 사용하여 인증서 상태를 확인하는 경우 Cisco Jabber 응답 시간이 5초 미만이 라고 예상합니다. 응답 시간이 5초보다 길면 연결이 실패합니다.

오디오 또는 영상 통화에서 **Cisco Jabber** 사용시 네트워크 연결 끊김

Mac OS에서 DSCP가 활성화되면 네트워크 인터페이스가 간헐적으로 중단되는 알려진 문제가 있습 니다.

이 문제가 발생하는 경우 다음을 수행합니다.

- **1.** 기본 설정 **>** 통화 **>** 고급을 선택합니다.
- **2.** 통화에 대해 차별화된 서비스 활성화 선택을 취소합니다.

표준 **CTI** 보안 연결 사용자 그룹

Mac용 Cisco Jabber는 현재 TLS(Transport Layer Security)를 통한 CTI 연결을 지원하지 않습니다. 따라 서 Mac용 Cisco Jabber 사용자는 표준 CTI 보안 연결 사용자 그룹에 속한 경우 CSF 장치 사용에서 사 무실 전화기 장치 사용으로 전환할 수 없습니다.

엔터프라이즈 그룹에 대한 연결 해결

Jabber는 엔터프라이즈 그룹의 연락처를 한 번에 전체가 아니라 개별적으로 확인합니다. 사용자의 연 락처 목록에 엔터프라이즈 그룹을 추가 하거나 자신의 로컬 캐시를 지울 때 각 사용자의 사용자 이름 과 도메인만 표시됩니다. 다음에 마우스를 올리거나 사용자와의 상호 작용을 할 때 추가 정보가 표시 됩니다.

**Cisco** 헤드셋 **56x**의 블루투스 연결이 지원되지 않음

Cisco Jabber는 모델 56x Cisco 헤드셋의 블루투스의 사용을 지원하지 않습니다. 지원하지 않는 헤드 셋은 USB-C to USB 커넥터 케이블과 사용할 수 있습니다.

**Poly** 헤드셋 플러그인이 제거됨

Mac용 Cisco Jabber 12.8에서 Poly 헤드셋 플러그인을 제거했습니다. 플러그인이 macOS 10.15에서 모 니터 키보드 입력 경고를 발생했습니다. 플러그인이 없으면 헤드셋에서 통화 제어(응답, 거부, 보류 및 재시작)를 지원할 수 없습니다.

플러그인에 대한 해결책이 있는 경우 이를 Jabber에 추가합니다.

**Cisco 700** 시리즈 헤드셋을 사용 **Windows 10** 충돌

Cisco 700 시리즈 헤드셋을 사용하는 경우 Windows OS 충돌(블루 스크린)이 발생할 수 있습니다. 이 는 Windows 10 버전 1803 및 이전 버전에서 발생합니다. 최신 버전의 Windows 10으로 업데이트하여 문제를 해결하십시오.

미팅 번호로 미팅 참가

Cisco Webex Meeting Server를 사용하는 배포에서는 Webex에서 참가할 때 미팅 번호를 사용할 수 없 습니다. 대신 미팅 URL을 사용하십시오.

### <span id="page-19-0"></span>온**-**프레미스 배포에 대한 제한 사항

이러한 제한 사항은 모든 Mac용 Jabber 온프레미스 배포에 적용됩니다.

포트 경합으로 **Sennheiser** 플러그인 중단

Sennheiser 플러그인을 사용하는 통화 제어는 기본적으로 포트 8001을 사용합니다. 다른 애플리케이 션에서 이 포트를 사용하는 경우 문제가 발생할 수 있습니다.

이 문제를 해결하기 위해, EPOS SDK의 PortNumber 매개 변수를 해당 파일의 다른 포트로 변경할 수 있습니다.

• Windows—%LOCALAPPDATA%\Sennheiser\SDKCore\PDS\config.dat

• Mac—/Library/Application Support/Sennheiser/SenncomSDK/secomSFSDK.dat

참고 이러한 파일에 대한 자세한 내용은 Sennheiser를 참조하십시오.

SDK의 포트를 변경하기 전에 Jabber를 종료합니다. 그런 다음 포트를 변경한 후 Jabber를 다시 시작 합니다.

### <span id="page-20-0"></span>**Android**용 **Cisco Jabber**

다음은 Android용 Jabber 클라이언트에 적용되는 제한 사항입니다.

<span id="page-20-1"></span>모든 배포에 대한 제한 사항

이러한 제한 사항은 모든 Android용 Jabber 배포에 적용됩니다.

**Android**용 **Jabber**가 위치 정보를 수신하지 않습니다**.**

애플리케이션이 백그라운드에서 실행되는 동안에는 장치 위치 정보가 공유되지 않습니다.

**MRA**로 전환하는 동안 채팅 동작

Jabber 클라이언트가 온-프레미스 네트워크 연결에서 MRA 네트워크 연결로 또는 그 반대로 전환되 는 동안 전송되는 Jabber에서 채팅 메시지가 손실됩니다. 이 전환 기간 중에 채팅 메시지를 보내려고 하면 사용자에게 오류 메시지가 표시됩니다.

**CMS** 미팅의 참가자를 **450**명으로 제한

단일 CMS 미팅에 최대 450명의 사용자가 참가할 수 있습니다.

**Android**용 **Jabber**는 **OS**로 시작되지 않음

릴리스 12.7부터는 Android용 Jabber가 OS에서 자동으로 시작되지 않습니다.

미팅 참여 시 **Webex** 사이트 면책 조항이 나타나지 않음

Jabber에서 Webex Meetings에 참가하는 경우에는 Webex 사이트 면책 조항이 나타나지 않습니다. 이 제한 사항은 미팅 미리 알림 팝업에서 참가하거나 Jabber에서 **Webex**에 참가를 선택하여 적용합니다.

**Chromebook** 카메라가 이미 사용 중인 경우 영상 통화가 시작 되지 않음

다른 앱에서 카메라를 사용하고 있는 경우 Android용 Jabber는 Chromebook에서 영상 통화를 시작할 수 없습니다.

음성 메일 서버가 부재 중 전화의 **URI**를 표시하지 않을 수 있음

Cisco Unity Connection의 제한으로 인해 음성 메일 서버는 부재 중 전화에 대한 URI를 표시할 수 없습 니다. 이 문제는 URI에서 수신 Cisco Jabber call을 거부하고 음성 메일로 전환된 경우 발생합니다. 발 신자의 연락처 정보에 URI만 포함되어 있는 경우 음성 메일 서버는 발신자를 알 수 없음으로 표시합 니다. 연락처 정보에 URI와 디렉터리 번호가 포함되어 있는 경우 음성 메일 서버는 해당 연락처의 디 렉터리 번호를 표시합니다.

영상 통화를 시작하면 음악 앱이 계속 재생됨

타사 애플리케이션을 사용하여 음악을 재생할 때 Android용 Cisco Jabber 영상 통화를 걸거나 받으면 음악이 자동으로 일시 중지되지 않습니다. 타사 애플리케이션을 열어 음악을 일시 중지하고 다시 시 작하면 이 문제를 해결할 수 있습니다.

**MRA**를 통한 통화의 오디오 문제

2G, 3G 또는 4G 네트워크에서 모바일 및 Remote Access용 Expressway를 사용하여 Android용 Cisco Jabber 전화를 걸면 네트워크 불안정으로 오디오 품질 문제가 발생할 수 있습니다.

#### **Cisco AnyConnect** 및 **SafeNet MobilePASS**와의 충돌

동일한 장치에서 Cisco AnyConnect Secure Mobility Client, SafeNet의 MobilePASS 일회용 암호 생성기 및 Android용 Cisco Jabber를 사용하는 경우 이러한 애플리케이션 간의 호환성 문제로 인해 문제가 발 생할 수 있습니다. 예를 들어, Android용 Cisco Jabber call 중에 오디오 또는 단방향 오디오가 들리지 않거나 통화를 호 전환하면 지연이 발생할 수 있습니다.

#### 엔터프라이즈 그룹에 대한 연결 해결

Jabber는 엔터프라이즈 그룹의 연락처를 한 번에 전체가 아니라 개별적으로 확인합니다. 따라서 사용 자의 연락처 목록에 엔터프라이즈 그룹을 추가하거나 로컬 캐시를 지우면 마우스를 올리거나 해당 연락처와 상호 작용하기 전까지는 각 사용자에 대한 사용자 이름 및 도메인만 볼 수 있습니다.

#### **Cisco Unified Communications Manager 11.0**의 사용자를 위한 장치 생성 및 구성

Cisco Unified Communications Manager 11.0에서 사용자를 위한 장치를 생성하는 경우 키 순서를 다음 과 같이 지정할 수 있습니다.

- RSA 전용
- EC 전용
- EC 선호
- RSA 백업

그러나 Jabber에서 EC 전용 옵션은 지원되지 않으며 선택하는 경우 클라이언트가 서버에 연결되지 않습니다.

#### **MRA** 비 **SSO** 환경에서 네트워크 다시 연결

모바일 및 Remote Access 비-SSO 환경에서 Jabber가 Cisco VCS Expressway 서버에 대한 연결을 잃을 때 연결 요청을 보내는 데 120초의 간격이 있습니다. 이 간격은 여러 클라이언트에서 서버에 여러 요 청을 하는 것을 방지하기 위한 것입니다. 이 120초 동안 네트워크 연결이 활성화되어 있어도 Jabber는 비활성 상태로 유지됩니다.

#### 삼성 모니터링되지 않는 앱 목록

Jabber를 처음 설치하는 경우, 삼성 장치는 모니터링되지 않는 앱 목록에 Jabber를 자동으로 추가합니 다. 장치가 백그라운드에서 실행되는 동안에는 모니터링되지 않는 앱을 절전 모드로 전환하지 않습 니다. 그러나, 모니터링되지 않는 앱 목록이 없는 버전에서 삼성 OS를 업그레이드하는 경우에는 모 니터링되지 않는 앱 목록에 Jabber를 수동으로 추가해야 합니다.

#### **8.10** 이전 버전의 **Cisco TelePresence Video Communication Server Control**

8.10 이전 버전인 VCS(Cisco TelePresence Video CommunicationServer Control)의 경우 모바일 및 Remote Access를 통해 Cisco Jabber를 사용하는 사용자에 대한 단일 전화번호 연결을 활성화하도록 편집 가 능한 인바운드 규칙을 구성하십시오. 자세한 내용은 *Cisco Jabber* 기능 구성 설명서에서 "단일 전화 번호 연결 활성화" 섹션의 제한 사항을 참조하십시오.

#### **SSO** 모드에서 **Jabber**에 대한 로그인 문제

사용자가 SSO 모드에서 Cisco Jabber에 로그인 하는 데 문제가 있는 경우에는 Android 시스템 WebView 및 Chrome 브라우저를 업그레이드하여 문제를 해결할 수 있습니다. 사용자는 Google Play Store에서 Android 시스템 WebView 및 Chrome 브라우저를 업그레이드할 수 있습니다.

#### **HTTP** 기본 **SAML SSO** 인증

**Jabber** 재설정 옵션을 사용하여 사용자를 전환하면 로그인이 실패할 수 있습니다. Cisco Jabber를 재 설정하고 Android OS에서 애플리케이션을 완전히 종료한 다음 다시 시도하십시오.

#### **tel:// URI** 기능과 관련된 문제

tel:// URI 기능을 지원하는 타사 애플리케이션이 많기 때문에 모든 타사 애플리케이션에서 이 기능의 상호 운용성을 보장할 수 없습니다. 일부 타사 애플리케이션에서 이 기능을 사용하면 tel:// 링크를 클 릭하고 Android용 Cisco Jabber를 선택하여 전화를 걸 수 있습니다.

#### 전송된 파일 이름에 대한 **168**자 제한

파일을 전송할 때 파일 이름은 168자(확장자 포함)를 초과할 수 없습니다. 더 긴 이름의 파일을 보내 려고 하면 168자를 초과했다는 알림이 표시됩니다.

#### **SRST**는 릴리스 **10.6**에서 지원되지 않음

SRST(Security Survivable Remote Site Telephony)는 Android용 Cisco Jabber 릴리스 10.6 이상에서 지원 되지 않습니다.

#### 잘못된 인증서를 사용한 연결 문제

Cisco Unified Communications Manager 11.0 이상에서는 잘못된 인증서를 신속하게 수락하지 않으면 서버 연결과 관련된 문제가 발생할 수 있습니다. 10초 내에 잘못된 인증서를 수락하지 않으면 일부 HTTPS 연결의 경우 일부 구성을 다운로드하거나 전화 서비스 또는 음성 메일에 연결할 수 없는 등의 문제가 발생할 수 있습니다.

**SSO** 모드에서 **Android Webview**가 **Jabber**에 미치는 영향

SSO 계정을 사용하는 사용자의 경우 Android Webview를 재설정, 업그레이드 또는 다시 시작하면 Jabber가 작동을 멈춥니다.

전송된 파일 압축

파일 전송 중에는 JPEG 파일 형식의 파일만 압축됩니다.

#### **siteType "Orion**을 사용하는 **MRA** 및 **WebEx Meetings**

미팅 siteType이 "ORION"인 경우 Jabber 모바일 클라이언트는 모바일 및 Remote Access 네트워크용 Expressway를 통해 Webex 미팅을 시작할 수 없습니다.

자동 인증은 **12.7**부터 지원되지 않음

시작 시 자동 인증이 릴리스 12.7에서 더 이상 지원되지 않습니다.

전화를 받을 때 **Wi-Fi**가 꺼짐

Jabber는 통화 중 끊김을 방지하기 위해 셀룰러 네트워크의 통화에 응답할 때 Wi-fi를 끕니다.

### <span id="page-23-1"></span><span id="page-23-0"></span>클라우드 배포에 대한 제한 사항

이러한 제한 사항은 Webex Messenger 및 팀 메시징 모드 배포의 모든 Android용 Jabber에 적용됩니다.

팀 메시징 모드는 **Android Wear** 장치를 지원하지 않음

Jabber 팀 메시징 모드에서 Android Wear 장치의 알림을 지원하지 않습니다.

### <span id="page-23-2"></span>**iPhone** 및 **iPad**용 **Cisco Jabber**

이것은 iPhone 및 iPad 클라이언트용 Jabber에 적용 되는 제한 사항입니다.

### 모든 배포에 대한 제한 사항

이러한 제한 사항은 모든 iPhone 및 iPad용 Jabber 배포에 적용됩니다.

#### **MRA**로 전환하는 동안 채팅 동작

Jabber 클라이언트가 온-프레미스 네트워크 연결에서 MRA 네트워크 연결로 또는 그 반대로 전환되 는 동안 전송되는 Jabber에서 채팅 메시지가 손실됩니다. 이 전환 기간 중에 채팅 메시지를 보내려고 하면 사용자에게 오류 메시지가 표시됩니다.

#### **CMS** 미팅의 참가자를 **450**명으로 제한

단일 CMS 미팅에 최대 450명의 사용자가 참가할 수 있습니다.

#### **iOS 13**용 새 **Apple** 인증서 요구 사항

Apple에는 iOS 13의 신뢰할 수 있는 인증서에 대한 새로운 요구 사항이 있습니다 [\(https://support.apple.com/en-us/HT210176](https://support.apple.com/en-us/HT210176) 참조). Unified Communications Manager(Unified CM), IM & Presence 및 Expressway 서버의 인증서가 이러한 요구 사항을 충족하는지 확인하십시오. 인증서가 이 러한 요구 사항을 충족하지 않는 경우에는 Jabber가 각 세션에 대한 인증서를 승인하라는 메시지를 표시합니다.

**Jabber**에서 참가할 때 **Webex** 사이트 면책조항이 표시되지 않음

Jabber에서 Webex Meetings에 참가하는 경우에는 Webex 사이트 면책 조항이 나타나지 않습니다. 이 제한 사항은 미팅 미리 알림 팝업에서 참가하거나 Jabber에서 **Webex**에 참가를 선택하여 적용합니다.

**2G, 3G** 및 **4G** 네트워크를 통한 **MRA**의 오디오 문제

2G, 3G 또는 4G 네트워크에서 모바일 및 Remote Access용 Expressway를 사용하여 iPhone 및 iPad용 Cisco Jabber 전화를 걸면 네트워크 불안정으로 오디오 품질 문제가 발생할 수 있습니다.

#### **TelePresence Video Communication Server Control**에서 **MRA**를 사용한 단일 번호 연결

8.10.X 이전 VCS(Cisco TelePresence Video Communication Server Control) 버전에 적용됩니다.

모바일 및 Remote Access를 통해 Cisco Jabber를 사용하는 사용자에 대해 단일 전화번호 연결을 활성 화하도록 편집 가능한 인바운드 규칙을 구성합니다. 자세한 내용은 *Cisco Jabber 12.0* 기능 구성 설명 서에서 단일 전화번호 연결 활성화 섹션의 제한 사항을 참조하십시오.

즐겨찾기 아이콘이 전화 전용 계정에 표시되지 않음

모바일 클라이언트용 Cisco Jabber는 전화 전용 계정을 가진 사용자에 대해 즐겨찾기 아이콘을 표시 하지 않습니다.

#### **Jabber**에 필요한 **Apple** 푸시 알림

Apple 푸시 알림(APN) 미사용 시, Cisco Jabber가 일시 중지된 상태에서 수신 전화 또는 채팅을 수신 하면 iOS가 Cisco Jabber를 시작하지 않습니다. 통화 또는 인스턴트 메시지는 몇 분 후 또는 Cisco Jabber 가 포그라운드가 된 후에 장치에 나타납니다. 이 문제를 해결하려면 iOS 장치에서 설정 > 일반 > 재설 정 > 네트워크 설정 재설정으로 이동하여 네트워크 설정을 재설정하십시오.

전화 서비스 서버 편집

하이브리드 클라우드 모드에 있을 때를 제외하고 사용자는 더 이상 수동으로 전화 서비스 서버를 편 집할 수 없습니다. 하이브리드 배포에서 관리자는 전화 서비스 서버를 편집 가능하도록 구성할 수 있 습니다.

보안 전화기 기능을 위한 인증서 설치

보안 전화기 기능을 처음 사용할 때 적절한 인증서 설치를 위해 회사 네트워크 또는 VPN에 있어야 합니다.

음성 메일 **PIN**의 음성 인식

음성 메일 PIN에 대한 음성 인식은 백그라운드 소음에 매우 민감합니다. 사용자가 아무 것도 입력하 지 않은 경우에도 시스템에서 배경 소음을 사용자 입력으로 해석할 수 있습니다. 이 기능을 비활성화 하려면 *Cisco Unity Connection*에 대한 시스템 관리 설명서를 참조하십시오.

<https://www.cisco.com/c/en/us/support/unified-communications/unity-connection/products-maintenance-guides-list.html>

**Unified CM**과 함께 중간 인증 기관을 사용하지 않음

인증서 확인 창에서 Unified CM의 중간 인증 기관에 있는 인증서를 사용합니다. 중간 인증 기관이 아 닌 루트 인증 기관에서 서명한 인증서를 사용하십시오.

**iCloud** 및 **iTunes**에서 **Jabber** 계정 관련 파일이 백업되지 않음

릴리스 10.5 이후에서는 프라이버시 문제로 인해 모든 Cisco Jabber 계정 관련 파일이 iCloud 및 iTunes 에서 백업되지 않습니다. 이 제한 사항에는 구성, 연락처, 자격 증명, 기록, 로그 및 사진과 같은 파일 이 포함됩니다.

**Unified CM**에서 장치를 구성할 때 **"EC** 전용**"** 키 순서를 사용하지 않음

Unified CM 11.0에서 사용자를 위한 장치를 생성하는 경우 이제 RSA 전용, EC 전용 또는 EC 선호, RSA 백업과 같이 키 순서를 지정할 수 있습니다. 그러나, Jabber는 EC 전용 옵션을 지원하지 않습니 다. 선택하는 경우 클라이언트가 서버에 연결되지 않습니다.

장치가 네트워크 사이를 이동하면 **Jabber**가 느리게 다시 연결될 수 있음

Jabber가 백그라운드에서 실행 중일 때 사용자가 네트워크 간에 이동하는 경우, 예를 들어 WiFi에서 3G로 연결하면 클라이언트는 서버의 연결을 끊습니다. 클라이언트가 몇 분 동안 다시 연결되지 않아 부재 중 전화가 발생할 수 있습니다. 부재 중 전화를 방지하려면 Apple 푸시 알림 서비스를 활성화하 는 것이 좋습니다.

중국에서는 **CallKit**을 사용할 수 없음

CallKit 기능은 정부 규정으로 인해 중국에서 비활성화됩니다.

#### **siteType "Orion**을 사용하는 **MRA** 및 **WebEx Meetings**

미팅 siteType이 "ORION"인 경우 Jabber 모바일 클라이언트는 모바일 및 Remote Access 네트워크용 Expressway를 통해 Webex 미팅을 시작할 수 없습니다.

최대 안정성을 위해 **iOS**에서 단일 전화번호 연결 사용

사용자가 통화 알림에서 100%의 안정성을 요구하는 경우 iOS에서 실행되는 Cisco Jabber에 대해 SNR(단일 전화번호 연결) 기능을 활성화합니다. SNR은 다음 제한 사항을 완화합니다.

- iOS는 리소스를 보존하기 위해 백그라운드에서 실행 중인 Cisco Jabber 및 기타 애플리케이션을 종료할 수 있습니다. 클라이언트를 다시 시작하려고 시도하는 동안 부재 중 전화가 발생할 수 있 습니다. 영향을 최소화하려면 Apple 푸시 알림 서비스를 활성화하는 것이 좋습니다.
- Apple Push Notifications (APNs) 미사용 시, 장치가 대기 모드에 있는 동안 장치가 Wi-Fi 데이터 네트워크에서 모바일 음성 네트워크로 연결을 전환하는 경우가 있습니다. 이 문제로 인해 부재 중 전화가 발생할 수 있습니다. 이 문제를 방지하려면 iPhone 설정으로 이동하여 셀룰러 데이터 를 끄거나 **SNR**을 켭니다.
- Connect-On-Demand가 활성화되고 사용자가 네트워크를 변경하면 VPN 연결이 끊어질 수 있습 니다. iPhone 및 iPad용 Cisco Jabber는 VPN을 통해 다시 연결하는 데 최대 11분이 소요될 수 있습 니다. 이 문제로 인해 수신 전화가 부재 중 전화가 될 수 있습니다. 이 문제는 Wi-fi 신호가 안정적 이지 않거나 모바일 네트워크에서 Wi-fi와 모바일 네트워크 사이를 전환하는 경우, Jabber가 핸 드오버 중 전화 서비스에 신속하게 연결할 수 없는 경우에 발생합니다. 클라이언트가 다시 연결 되면 음성 메일을 활성화한 사용자는 음성 메일로 보내진 부재 중 전화에 대한 음성 메일 알림을 수신합니다. 다시 연결하는 시간을 최소화하려면 연결 환경을 변경한 후 앱을 포그라운드로 가 져올 수 있습니다. 영향을 최소화하려면 Apple 푸시 알림 서비스를 활성화하는 것이 좋습니다.

#### **iOS**의 **DVO-R(Dial via Office** 리버스콜백**)**

Unified CM에서 DVO-R(Dial via Office - Reverse)을 설정하는 경우 다음을 고려하십시오.

- 이 기능은 iPhone에만 적용됩니다. 장치가 모바일 네트워크에 액세스할 수 있어야 하므로 iPad 또는 iPod Touch 장치에서는 지원되지 않습니다.
- 이 기능을 사용하려면 Unified CM 릴리스 8.6.2 SU4, 9.1.2 또는 10.x가 필요합니다.
- 회사 네트워크 외부에 있을 때 모바일 및 Remote Access용 Expressway를 통해 DvO-R 통화를 할 수 있습니다. DVO-R은 Cisco Expressway X8.7 및 Unified CM 11.0(1a)SU1에서 지원됩니다.
- DVO 지원 장치는 Unified CM 8.6 이상에 등록할 때 문제가 발생할 수 있습니다. Unified CM 관리 인터페이스에서 장치를 재설정하면 이 문제가 해결됩니다.
- 보안 통화 기능에서는 이 기능을 사용할 수 없습니다. DVO-R이 활성화되어 있으면 보안 통화를 설정할 수 없습니다.
- 사용자가 SIP 트렁크를 통해 잘못된 전화 번호에 DVO-R 전화를 걸면 Unified CM 제한 사항으로 인해 사용자는 전화 번호가 잘못되었음을 나타내는 오디오 메시지 대신 몇 초 동안 묵음을 듣게 됩니다.

**iPhone -** 패킷 손실이 있는 **CM** 노드 장애 조치 문제

패킷 손실로 인해 iPhone에서 Cisco Jabber가 기본 가입자에게 도달할 수 없는 경우 보조 CM 노드로 페일 오버하지 않습니다. 자세한 내용은 [CSCux83785](https://bst.cloudapps.cisco.com/bugsearch/bug/CSCux83785)를 참조하십시오.

**iPhone -** 모바일 통화를 수신하면 **Unified CM** 통화가 보류 중으로 전환

사용자가 Unified CM에서 통화 중이고 수신 모바일 전화를 수신하는 경우 iPhone의 벨이 울리기 시작 하고 사용자에게 모바일 통화를 받거나 거절하라는 메시지를 표시합니다. 동시에 Cisco Jabber의 Unified CM 통화는 자동으로 보류 상태가 됩니다.

iPhone에서 수신 통화를 받으면 iPhone이 자동으로 다른 모든 애플리케이션의 마이크를 비활성화합 니다. 현재 발신자에게 다른 통화를 받아야 함을 알릴 시간이 없습니다. 새로운 수신 통화를 수락하 는 경우 Jabber의 Unified CM 통화는 자동으로 대기 상태로 바뀌고 iPhone 통화를 종료해야만 돌아갈 수 있습니다. 이 문제를 해결하려면 통화를 거부한 다음 재시작을 누르면 현재 발신자가 다시 사용자 의 음성을 들을 수 있습니다. 장치가 잠겨 있는 경우 **O**대기**/**설정 켜기**/**끄기 버튼을 두 번 빠르게 눌러 전화를 거부하고 재시작을 누릅니다.

#### **iPhone - Jabber** 사운드 설정 켜기

수신 Cisco Jabber 채팅 및 통화가 부재 중 전화가 되지 않도록 하려면 **iOS** 설정 > 알림 센터로 이동하 여 Cisco Jabber 사운드 설정이 켜져 있는지 확인하십시오.

#### **iPhone - VoIP** 통화 중에 수신되는 **Unified CM** 통화는 음성 메일로 전송됨

VoIP 통화를 하는 동안 Unified CM 통화를 수신하는 경우 클라이언트는 수신 통화를 음성 메일로 보 냅니다. 음성 메일이 없는 경우 Jabber는 통화를 무시합니다.

**iPhone -** 임시 전화 회의에 대한 최대 참가자

임시 전화회의의 최대 참가자 수는 3명으로 제한됩니다. 이는 TCT 장치에 대한 최대 통화 수입니다. Unified CM의 서비스 매개 변수 구성 > 클러스터 수준 매개변수 > 필요한 최대 임시 전화회의 수에서 임시 전화회의의 최대 참가자를 구성할 수 있습니다.

**iPhone -** 일부 연결에 대한 품질 문제

비기업 Wi-Fi 또는 모바일 데이터 네트워크를 통한 음성 및 비디오 품질은 보장할 수 없습니다.

영상 통화 품질은 네트워크 연결에 따라 다릅니다. 3G 또는 4G 네트워크를 사용하여 iPhone 및 iPad 용 Cisco Jabber를 Cisco AnyConnect Secure Mobility Client 또는 다른 VPN 클라이언트와 연결하면 Cisco TAC(Cisco Technical Assistance Center)에서 비디오 품질 문제를 해결할 수 없습니다.

**iPhone - SIP** 다이제스트 인증

SIP 다이제스트 인증은 지원되지 않습니다.

**iPhone - Unified CM**의 장치 용량을 디렉터리 소스로 사용

Unified CM을 디렉터리 소스로 사용하면 Unified CM 노드에서 처리할 수 있는 장치 용량의 50%까지 확장할 수 있습니다.

**iPhone -** 장치가 잠겨 있을 때 통화 알림

장치가 방해 사절(DND) 모드에 있고 잠겨 있을 때 Cisco Jabber call을 수신하면 장치가 진동합니다.

**iPhone -** 백그라운드에서 몇 시간이 지난 후 **Jabber** 다시 시작

몇 시간 동안 백그라운드에 있으면 Jabber는 알림 없이 다시 시작됩니다.

**Apple Watch -** 통화 알림 없음

iOS 10 및 11의 Cisco Jabber 12.0에서는 CallKit이 Apple Watch와 함께 작동하지 않기 때문에 Apple Watch에서 통화 알림을 받을 수 없습니다. 이는 Apple iOS 제한 사항입니다.

**iPad -** 네트워크 전환 중 부정확한 상태

사용자가 네트워크 간에 전환할 때 가용성 상태가 정확하지 않을 수 있습니다.

#### **Cisco TelePresence System**을 사용하는 **Jabber**

iPhone 및 iPad용 Cisco Jabber는 TelePresence 또는 비디오 브리지를 사용하여 장치를 연결하는 경우 Cisco TelePresence System(CTS) 장치와의 상호 운용성 및 최적의 비디오 품질을 지원합니다. 영상 통 화에 참여하는 데 사용할 수 있는 장치의 수는 MCU(멀티포인트 제어 장치) 및 전화회의 브리지에 대 해 정의된 설정에 따라 결정됩니다.

**CTS** 상호 운용성을 위한 필수 버전 및 설정

VCS 통화 제어 환경:

모든 CTS 장치는 1.9.1(68) 이상의 펌웨어 버전을 사용해야 합니다.

Unified CM 통화 제어 환경:

- 모든 CTS 장치는 1.9.1(68) 이상의 펌웨어 버전을 사용해야 합니다.
- 다음 단계에 따라 iPad 및 CTS용 미디어 영역을 생성합니다.
- **1.** 최대 비디오 통화 비트 전송률 32000Kbps를 사용하는 CTS용 첫 번째 영역과 768Kbps의 최 대 영상 통화 비트 전송률을 사용하는 iPad용 두 번째 영역의 두 가지 미디어 영역을 제공합 니다.
- **2.** 1단계에서 설명한 대로 512Kbps의 최대 영상 통화 비트 전송률을 사용하여 CTS 영역에서 iPad 영역까지 영역 관계를 생성합니다.

VCS 펌웨어 및 하드웨어 코덱 버전을 확인하려면 Cisco TelePresence System Administration의 장치 정보 화면을 확인합니다.

설정에 대한 자세한 내용은 Unified CM 관리 설명서를 참조하십시오.

**iPad -** 연락처 차단 및 삭제

자신의 조직 내에 있는 연락처는 차단할 수 없습니다.

iPad 이외의 장치에서 연락처 그룹을 삭제하면 변경 사항이 iPhone 및 iPad용 Cisco Jabber에 즉시 나 타나지 않을 수 있습니다. 변경 사항을 적용하려면 로그아웃한 후 다시 로그인하십시오.

**iPad -** 현재 작업이 완료되기 전에 **Jabber**를 백그라운드로 보내지 않음

로그인하거나 **Webex** 회의를 눌러 회의를 시작한 다음 작업이 완료되기 전에 iPhone 및 iPad용 Cisco Jabber를 백그라운드로 가져오면 작업을 성공적으로 완료할 수 없습니다.

#### **iPad - Webex Meetings** 시작

**Webex** 회의를 눌러 회의를 시작하면 시스템은 회의가 시작되거나 60초가 경과하면 회의 초대를 전 송합니다.

**iPad - Jabber**가 백그라운드로 전환될 때 녹화 표시기가 잘못 표시됨

Cisco Jabber call에서 Cisco Jabber를 백그라운드로 놓으면 iOS 버전에 따라 통화 표시기에 Cisco Jabber 녹음이 표시되는 경우가 있습니다.

#### 여러 리소스 로그인

사용자가 동시에 여러 클라이언트 인스턴스에 로그인하면 채팅 기능은 다음과 같이 동작합니다.

- 첫 번째 수신 채팅 메시지가 모든 클라이언트로 전송됩니다.
- 수신 채팅 메시지에 처음 응답하는 클라이언트가 모든 후속 메시지를 받습니다. 다른 클라이언 트는 이러한 후속 수신 메시지를 받지 못합니다.
- 클라이언트가 5분 동안 채팅 기능을 사용하지 않는 경우 다음 수신 메시지가 다시 모든 클라이 언트에 전송됩니다.

엔터프라이즈 그룹에 대한 연결 해결

Jabber는 엔터프라이즈 그룹의 연락처를 한 번에 전체가 아니라 개별적으로 확인합니다. 그 결과, 사 용자의 연락처 목록에 엔터프라이즈 그룹을 추가하거나 로컬 캐시를 지우면 마우스를 올리거나 상 호 작용하기 전까지는 각 사용자에 대한 사용자 이름 및 도메인만 볼 수 있습니다.

### <span id="page-29-0"></span>클라우드 배포에 대한 제한 사항

이러한 제한 사항은 Webex Messenger 및 팀 메시징 모드 배포에서 모든 iPhone 및 iPad용 Jabber에 적 용됩니다.

#### **Apple Watch - TMM**에서는 알림이 지원되지 않습니다**.**

Jabber 팀 메시징 모드(TMM)의 Apple Watch에서는 알림이 지원되지 않습니다.

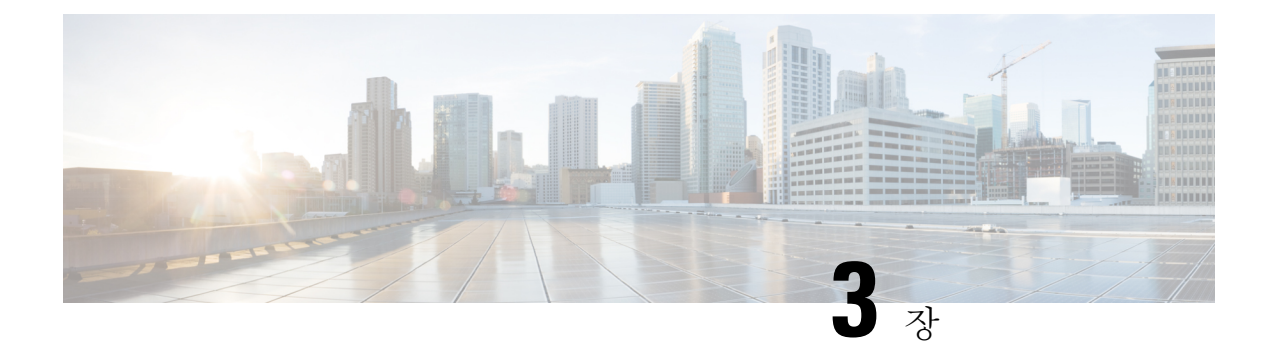

# <span id="page-30-0"></span>주의사항

- 버그 [심각도](#page-30-1) 수준, 27 페이지
- 버그 검색, 28 [페이지](#page-31-0)
- [Windows](#page-31-1)용 Cisco Jabber, 28 페이지
- Mac 윤 Cisco [Jabber,](#page-33-0) 30 페이지
- [Android](#page-33-1)용 Cisco Jabber, 30 페이지
- iPhone 및 iPad용 Cisco [Jabber,](#page-33-2) 30 페이지

### <span id="page-30-1"></span>버그 심각도 수준

알려진 결함 또는 버그에는 결함의 우선 순위를 나타내는 심각도 수준이 있습니다. 이 릴리스 정보에 는 다음 버그 유형이 포함됩니다.

- 모든 심각도 레벨 1 또는 2 버그
- 중요 심각도 수준 3 버그
- 심각도 레벨 6 향상 요청을 제외한 고객이 발견한 모든 버그

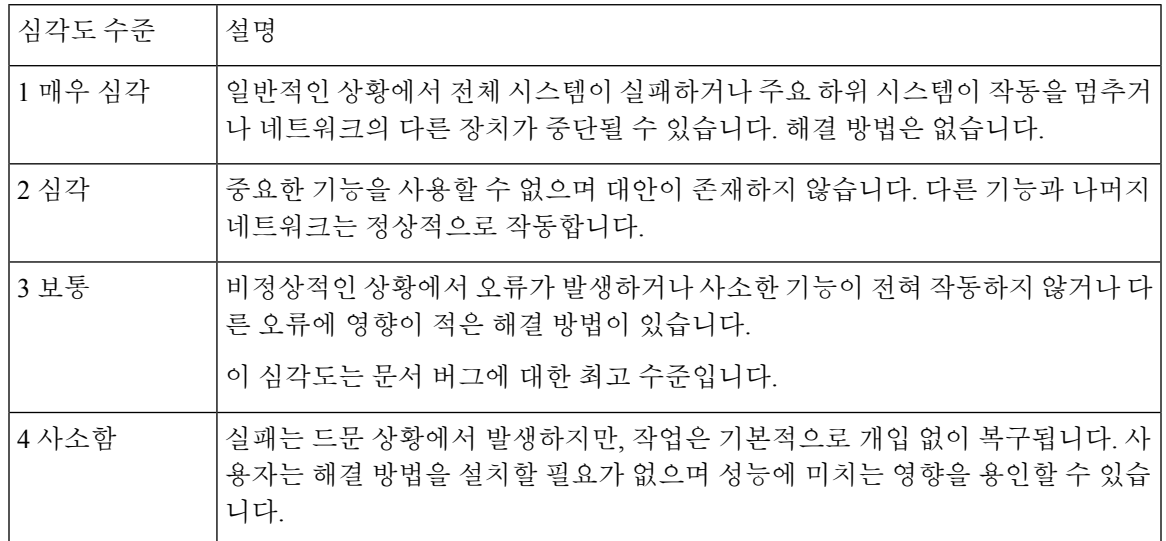

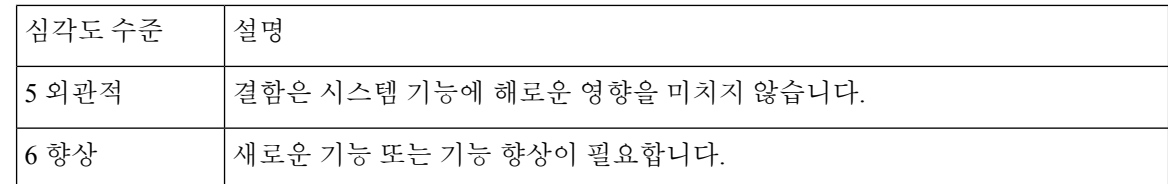

### <span id="page-31-0"></span>버그 검색

여기에 나열되지 않은 버그를 검색하려면 버그 검색 도구를 사용하십시오.

프로시저

- 단계 **1** 버그 검색 도구에 액세스하려면 <https://tools.cisco.com/bugsearch/search>로 이동합니다.
- 단계 **2** Cisco.com 사용자 ID 및 암호를 사용해 로그인합니다.
- 단계 **3** 특정 문제에 대한 정보를 찾으려면 검색 필드에 버그 ID 번호를 입력한 다음 **Enter** 키를 누릅니다. 또 는 제품과 릴리스로 검색할 수도 있습니다.

# <span id="page-31-1"></span>**Windows**용 **Cisco Jabber**

#### 릴리스 **14.0**의 미결 경고**(Open Caveats)**

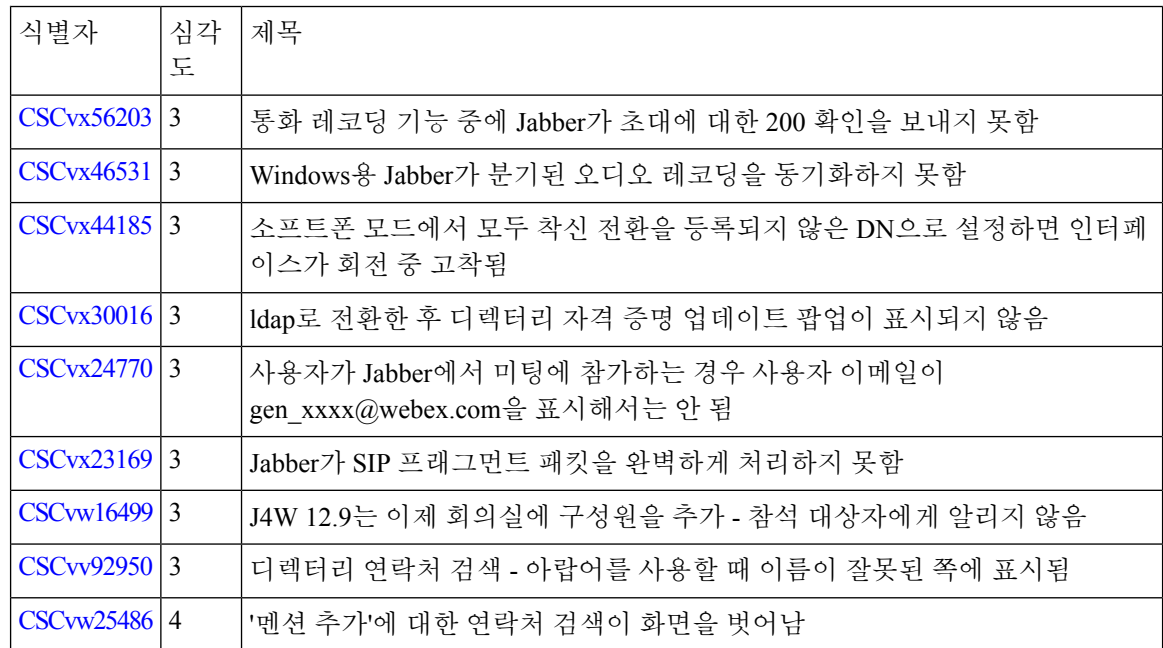

 $\mathbf{l}$ 

#### 릴리스 **14.0**의 해결된 경고**(Resolved Caveats)**

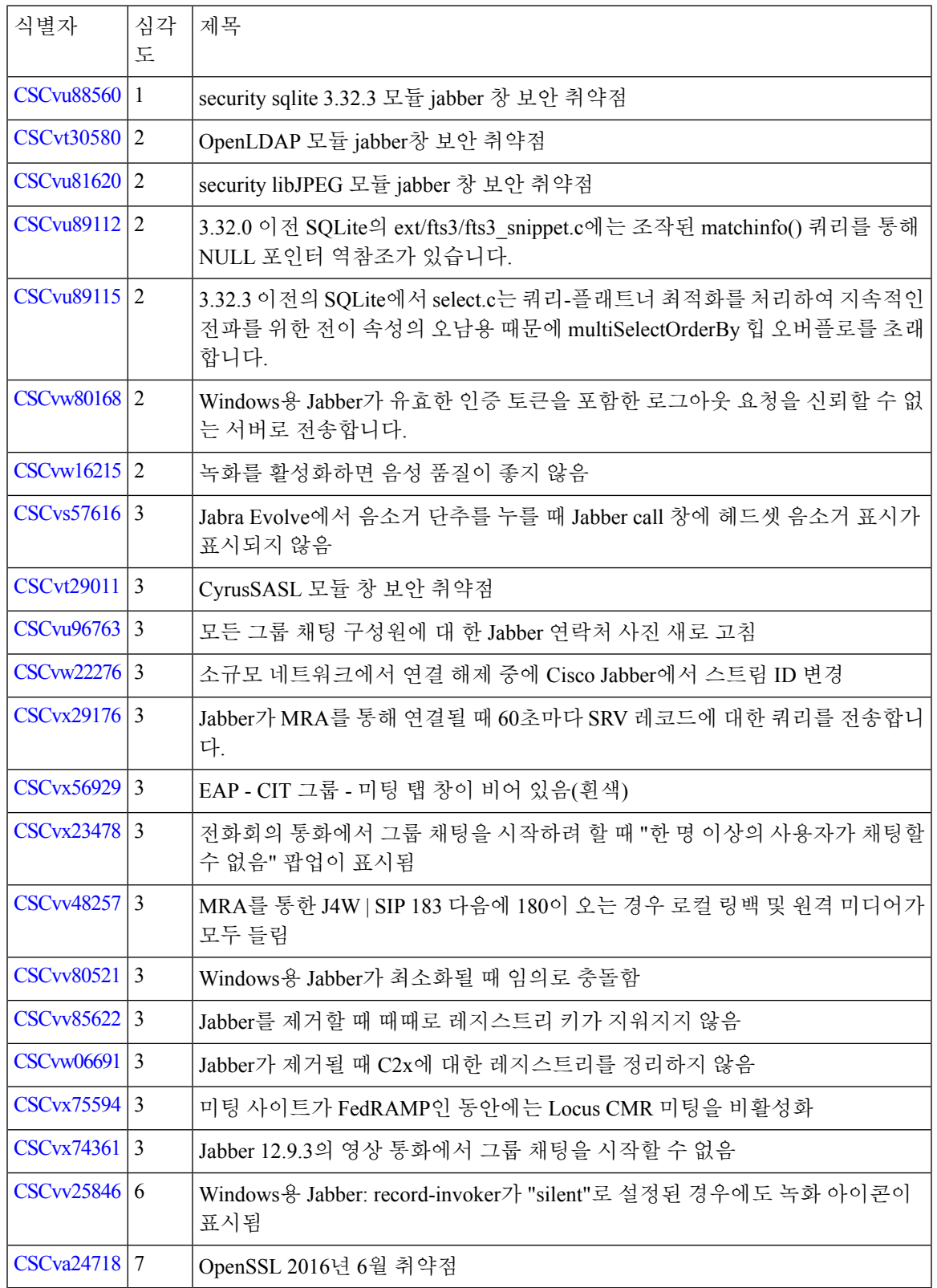

# <span id="page-33-0"></span>**Mac**용 **Cisco Jabber**

#### 릴리스 **14.0**의 해결된 경고**(Resolved Caveats)**

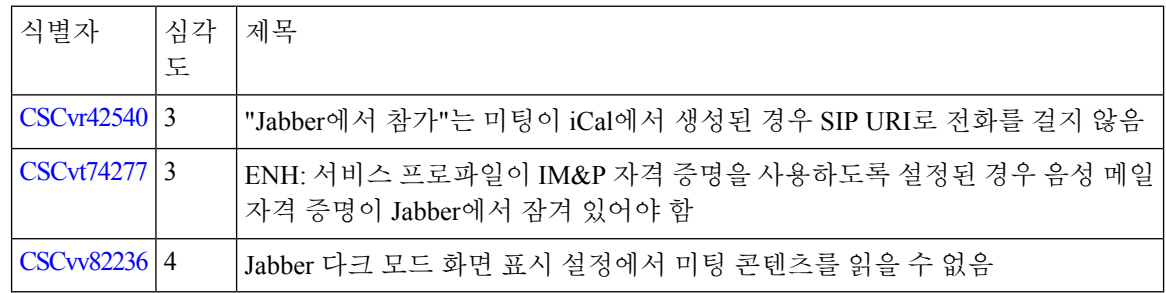

# <span id="page-33-1"></span>**Android**용 **Cisco Jabber**

릴리스 **14.0**의 해결된 경고**(Resolved Caveats)**

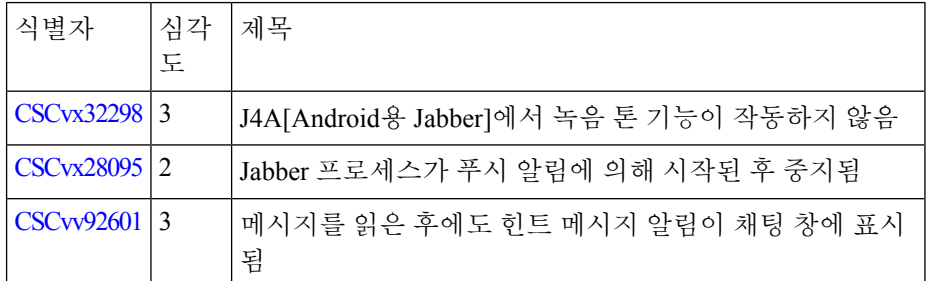

# <span id="page-33-2"></span>**iPhone** 및 **iPad**용 **Cisco Jabber**

#### **14.0**에서 해결된 경고

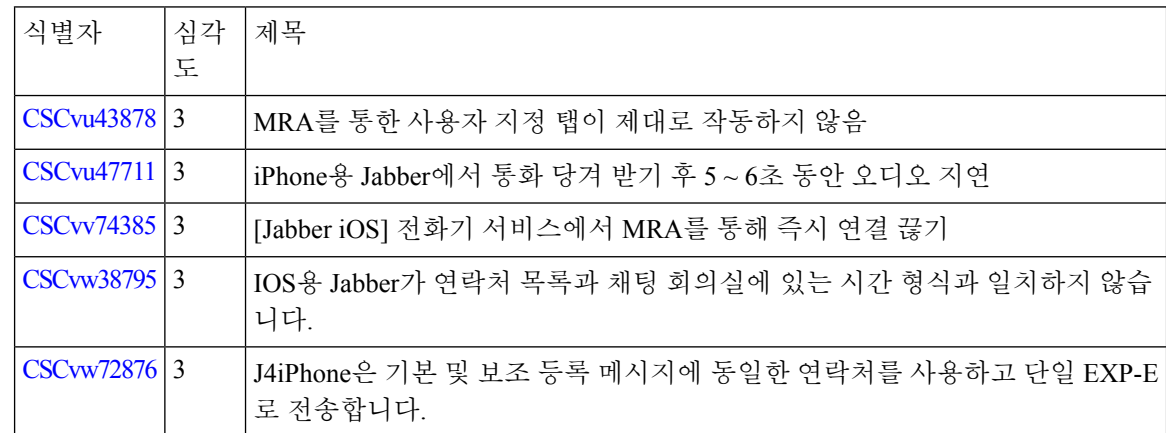

 $\mathbf I$ 

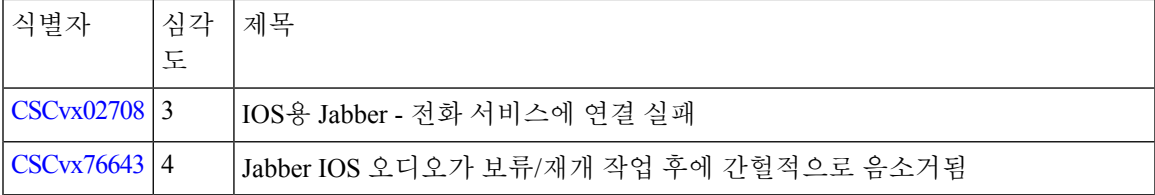

I